Instructions - Online store Gæðabakstur

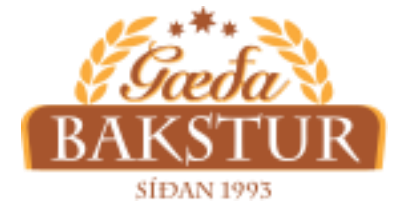

## Downloading the app -Iphone

1. Enter the URL address: segp2rookh.eldeysoft.is

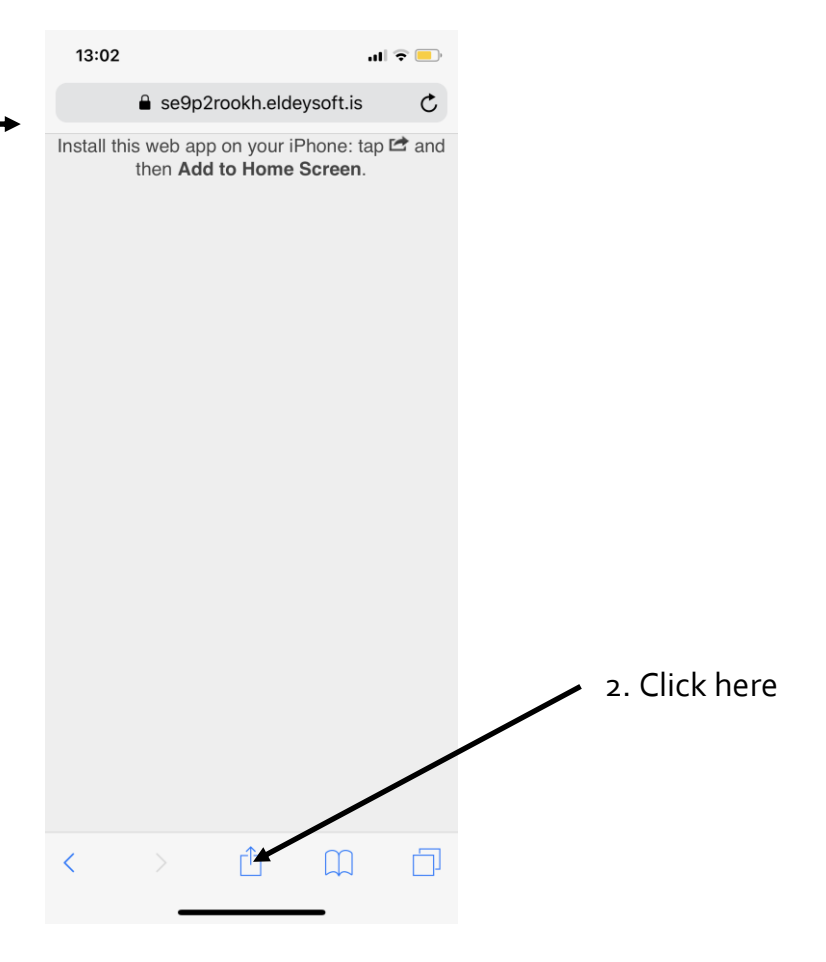

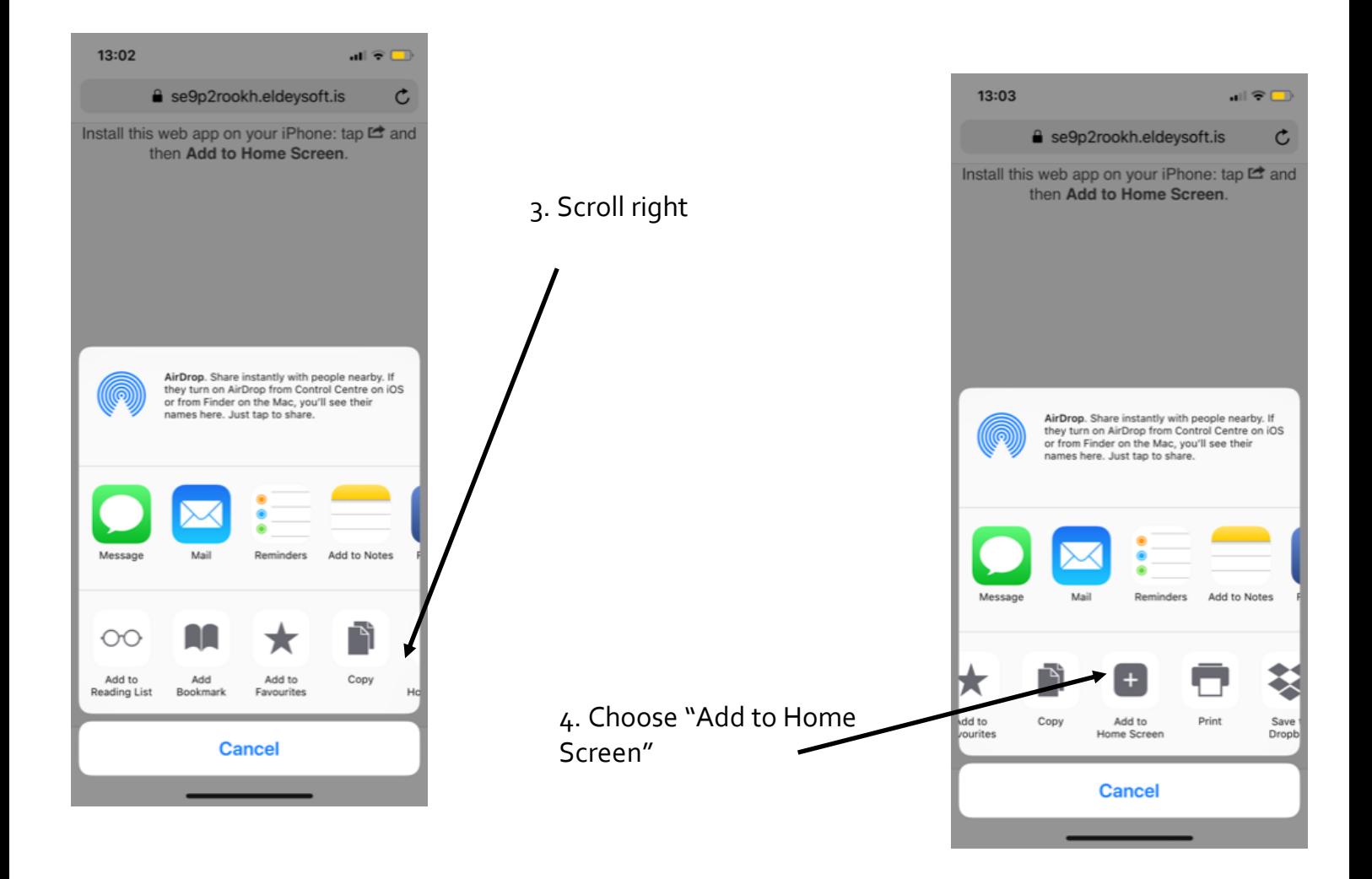

## **Now you have installed the App for Iphone See further instructions for orders in the next document**

4. Name the app "Gæðabakstur"

5. Now you should see the app on your home screen

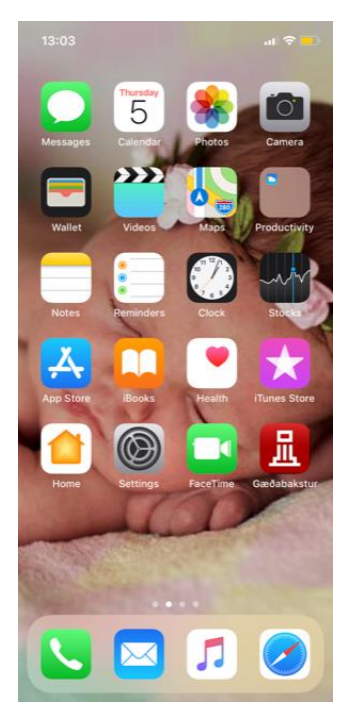